## **How to Access the Online Pre-Orientation Modules in Brightspace**

- 1. Login to the Student Portal (my.ccc.edu).
- 2. Navigate to **Brightspace** in the '**Quick Access'** area.

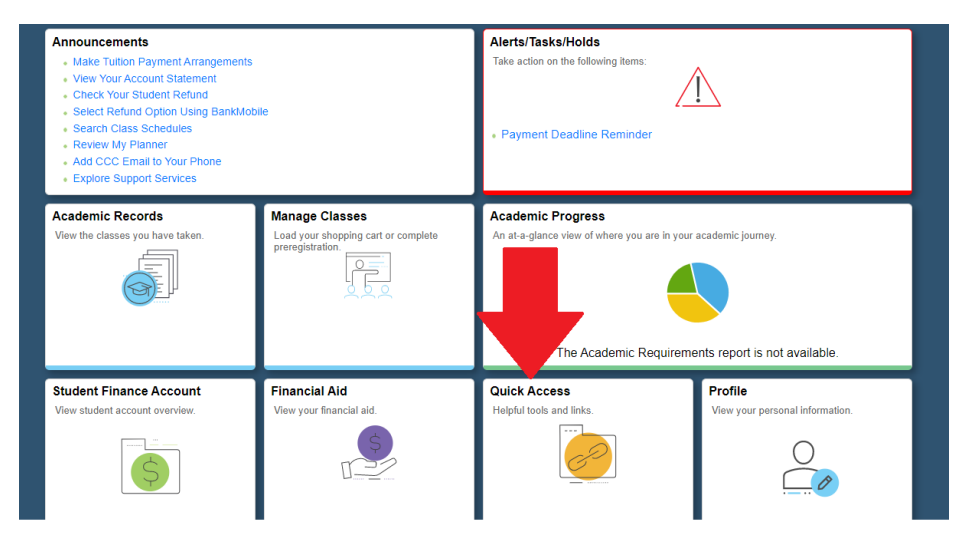

3. Once in Brightspace, click on the "New Student Pre-Orientation Modules, Summer/Fall 2021" to enter the class.

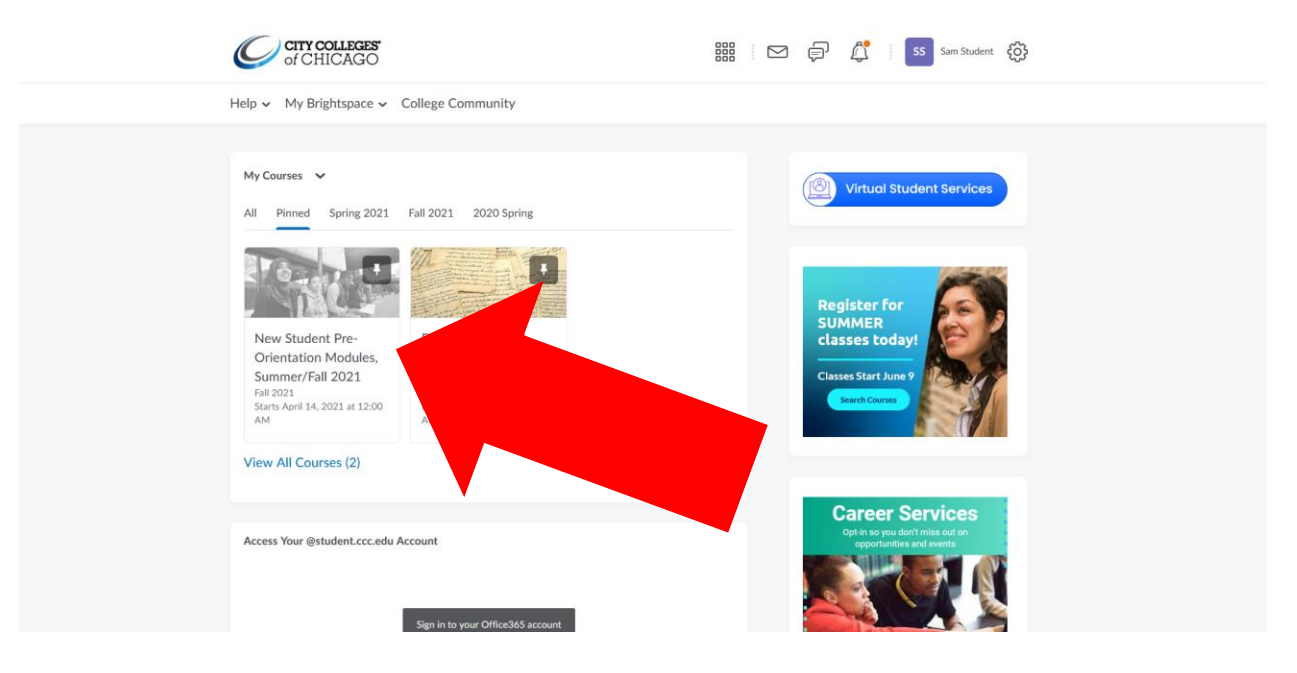

4. When you get into the class, click "Content" along the top to begin.